### **Adjudication and Records Information for Offshore Renewable Energy Leases and Grants**

The Office of Renewable Energy Programs maintains an administrative record of all BOEM approved actions that result in a change in the ownership or status of each issued renewable energy lease or grant. Lease administration documents are maintained in an Official File and are available for public review upon request. Copies of the following documents in PDF format can be accessed online on the BSEE and BOEM Data Center website.

- o Lease and Grant Instruments
- o Lease and Grant Amendments and Modifications
- o Assignments of Interest in a Lease or Grant
- o Surety Bonds and Alternate Financial Assurance approvals
- o Designations of Operator
- o Other BOEM approvals and decision documents (i.e. lease suspensions, notices of noncompliance, plan approvals, legal qualification of lessees and operators, and name changes/mergers/business conversions)

#### **Point of Contact for Renewable Energy Lease Adjudication and Records**

Sterling, Virginia Office Gina Best, Leasing Specialist Adjudication and Records Unit Office of Renewable Energy Programs 45600 Woodland Road, VAM-OREP Sterling, Virginia 20166 Phone: (703) 787-1341 Email: [gina.best@boem.gov](mailto:gina.best@boem.gov)

# **BSEE AND BOEM DATA CENTER**

Here, users can access scanned PDF copies of official lease, grant and administrative forms, as well as other BOEM approval and decision documents that affect the ownership and status of offshore renewable energy leases and grants. Copies of each legally qualified company's BOEM Qualification Card are also available here.

### **Official Lease File Information can be accessed here:**

### **<https://www.data.bsee.gov/Other/DiscMediaStore/ScanREnLeases.aspx>**

Enter the Lease Number in the upper right corner, starting with "A" (ex. A00501) and click "Submit Query." To view a specific file, go down to the bottom of the page, use the arrows to scroll right, and then click on the blue "Pages" under the download column. You may narrow your search by selecting various query options. If no query options are selected, all renewable energy lease files will be retrieved.

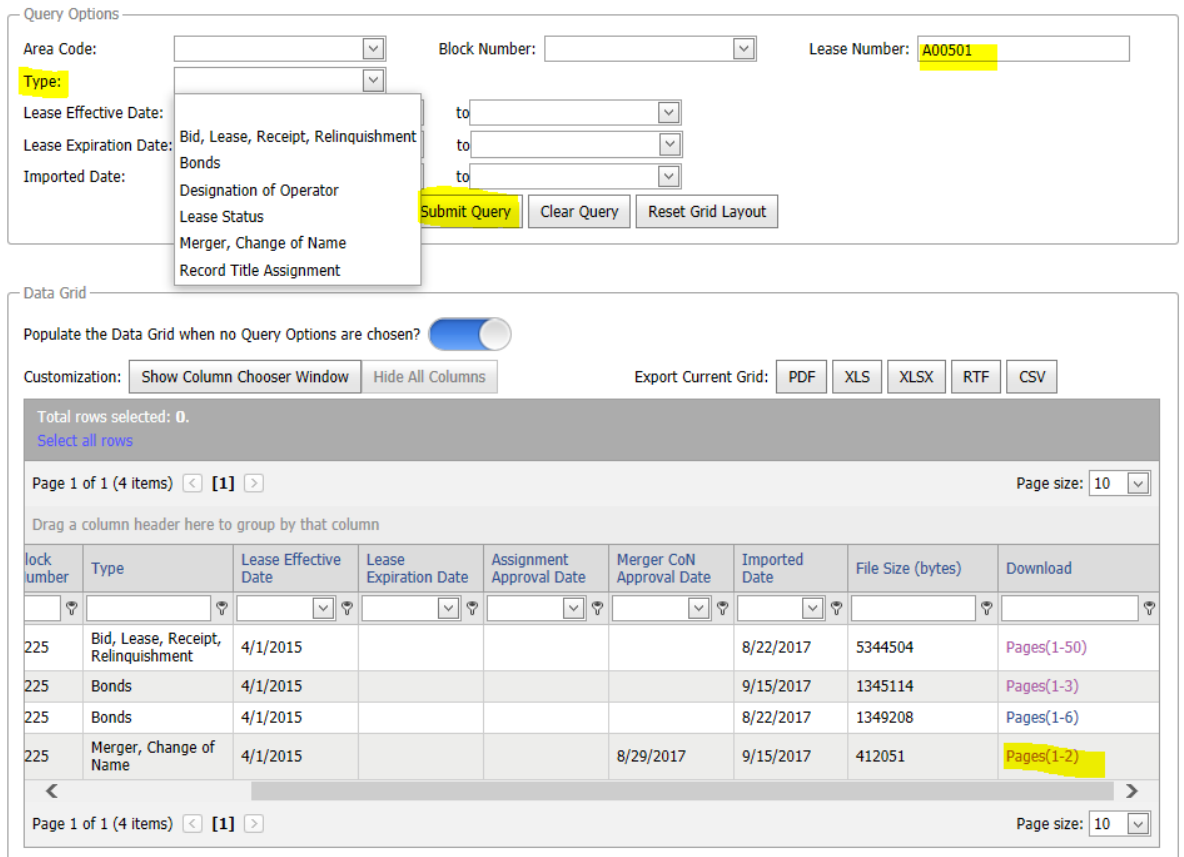

# **BOEM Qualification Cards can be accessed here:**

# **<https://www.data.bsee.gov/Other/DiscMediaStore/ScanCompanyFiles.aspx>**

Enter the five digit BOEM company number, enter the company name, or select company name from the drop down menu to query the database. Select "Qual Card" Type. Click "Submit Query." Click on "Pages" under the Download column to view the document.

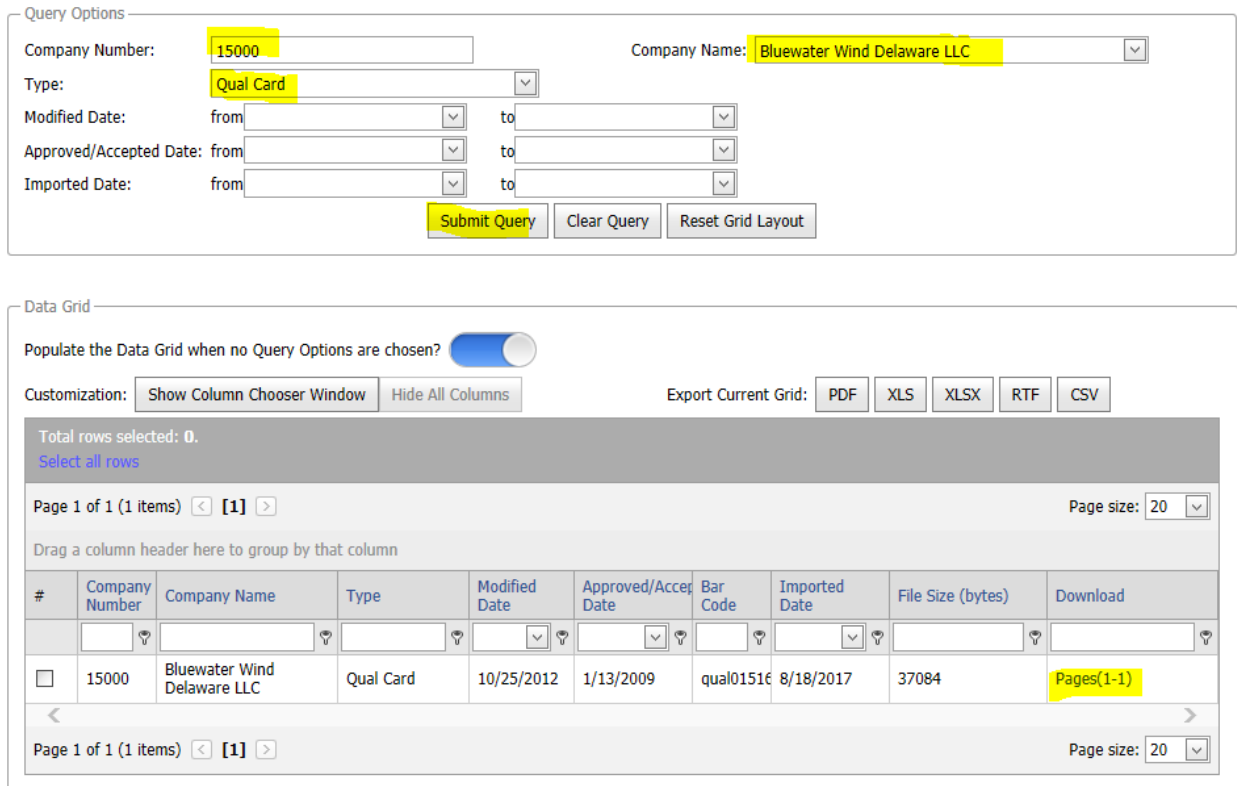

**To learn more about how to use the BSEE and BOEM Data Center, you can watch this video tutorial at:**

**[https://www.data.bsee.gov/Main/Tutorials/OnlineQuery.aspx.](https://www.data.bsee.gov/Main/Tutorials/OnlineQuery.aspx)** *If not using the above links, go to: [https://www.boem.gov](https://www.boem.gov/) Click "Statistics and Facts" and then click "Gulf of Mexico Data Center". Select Renewable Energy Lease Files from the Scanned Documents Drop-down menu.*